Русенски университет "Ангел Кънчев" Факултет "Електротехника, Електроника и Автоматика"

# **РЪКОВОДСТВО**

# ЗА РАБОТА В ЛАБОРАТОРИЯ 7.101 ПО ТЕОРЕТИЧНА ЕЛЕКТРОТЕХНИКА

Борис Евстатиев, Димчо Киряков

2017 г.

# СЪДЪРЖАНИЕ

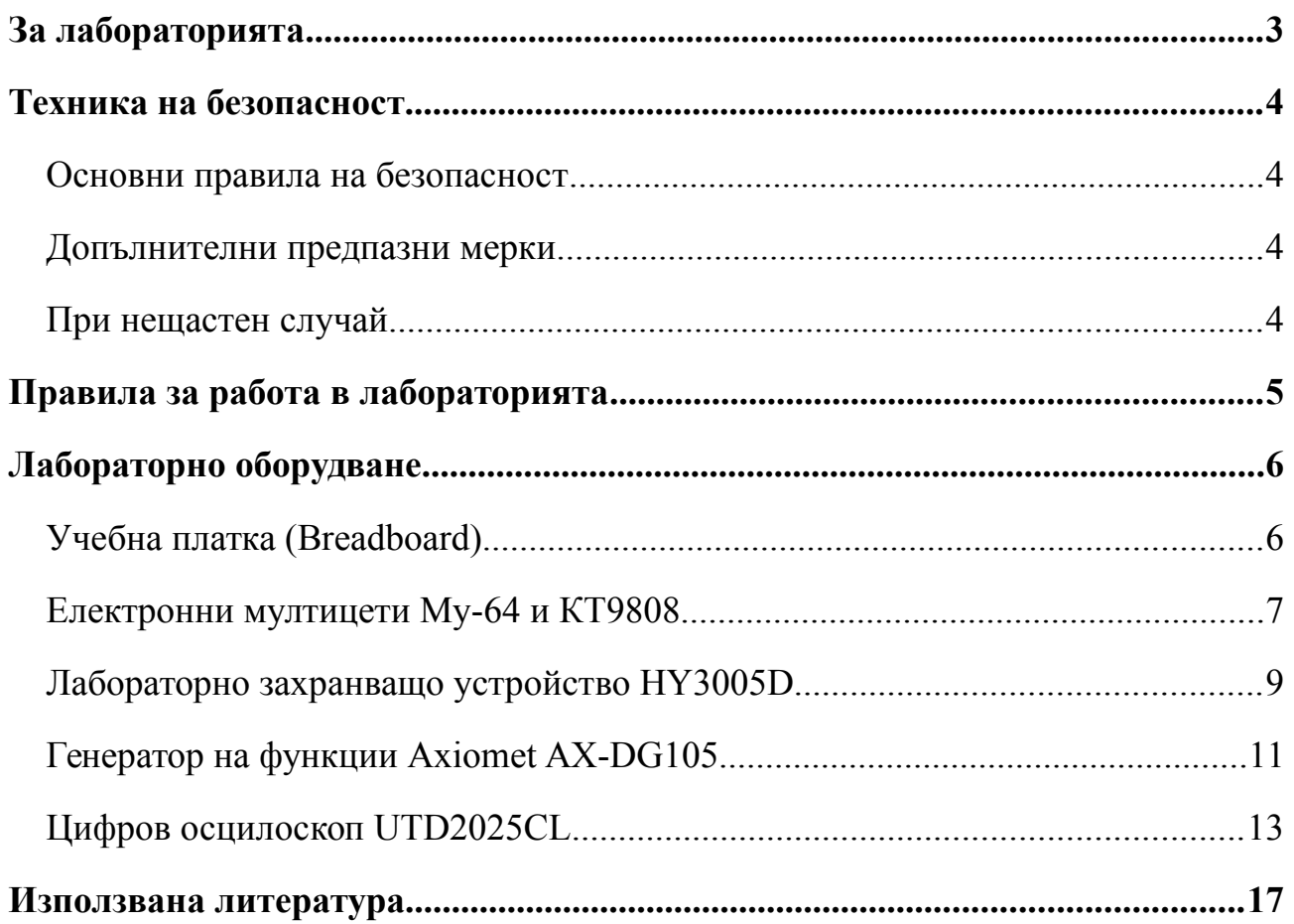

# <span id="page-2-0"></span>**За лабораторията**

Лаборатория 7.101 е насочена към обучение на студенти по дисциплините "Теоретична електротехника", "Електротехника и електроника", "Електрически вериги" и др. Тя разполага с 5 работни места, всяко от които за по 3-ма студента. Всяко работно място (фиг. 1) включва:

- Учебна платка за свързване на схеми без запояване;
- Набор от цифрови мултицети;
- Лабораторно DC захранващо устройства с обхвати 30 V и 5 A;
- Генератор на функции с максимална честота 5 MHz;
- Двулъчев цифров осцилоскоп с обхват 25 MHz.

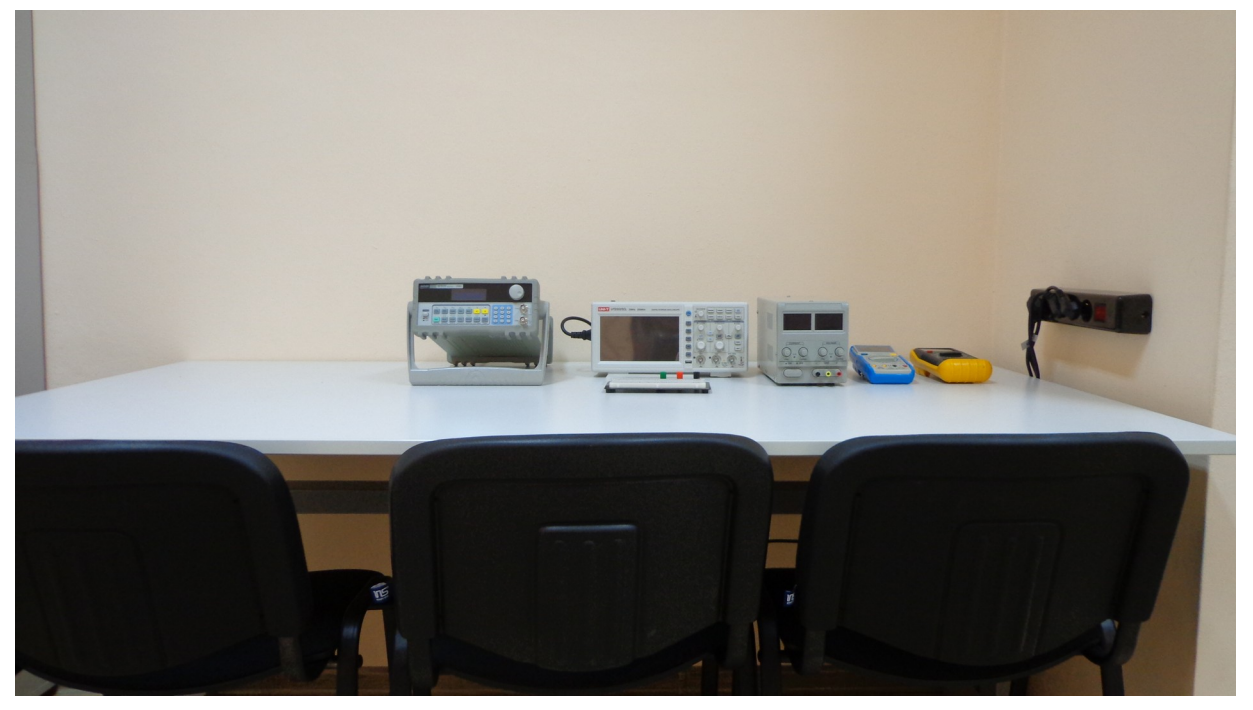

Фиг. 1. Работно място в лабораторията.

В лабораторията са налични множество елементи, включително набор от резистори, кондензатори, бобини, потенциометри, диоди (изправителни и LED), коаксиални кабели, свързващи проводници и пр. Това позволява провеждане на редица основни упражнения по дисциплините:

- Основни закони в електрическите вериги;
- Нелинейни елементи в постояннотокови електрически вериги;
- Преходни процеси в постояннотокови електрически вериги;
- Линейни електрически вериги при установен синусоидален режим;
- Изследване на бобини с индуктивна връзка;
- Честотни зависимости на кондензатори и бобини;
- Изследване на права и отразена вълна в коаксиален кабел;
- Изследване на токоизправителни схеми;
- и др.

#### <span id="page-3-3"></span>**Техника на безопасност**

#### <span id="page-3-2"></span>**Основни правила на безопасност**

1. Не включвайте прекъсвача на главното табло. Това е задължение на асистента.

2. Не докосвайте тоководещи части, когато веригата е под напрежение.

3. Уверете се, че прекъсвачът на междинното табло е изключен, преди да правите промени по електрическата верига.

4. Извикайте асистента да провери свързаната електрическа верига, преди да включите прекъсвача на междинното табло.

5. Когато приключите с експерименталните измервания изключете всички уреди, а след това изключете и прекъсвача на междинното табло. Едва след това преминете към анализа на данните.

6. Уверете се, че разбирате функцията и начина на свързване на дадено оборудване, преди да го използвате.

7. Ако забележите някаква неизправност в уредите (отсъствие на индикация, пушек, миризма) веднага изключете прекъсвача на междинното табло и уведомете асистента.

# <span id="page-3-1"></span>**Допълнителни предпазни мерки**

1. Когато не сте сигурни, изключете прекъсвача на междинното табло.

2. Работете бавно и последователно. Не правете нещо, в което не сте сигурни.

3. Ако имате съмнения, консултирайте се с асистента.

4. Поддържайте работното си място чисто и подредено. Не го затрупвайте с дрехи, чанти или ненужни учебници и тетрадки.

# <span id="page-3-0"></span>**При нещастен случай**

1. Изключете възможно най-бързо захранването на главното табло.

- 2. Звъннете на тел. 112.
- 3. Укажете първа помощ на пострадалия.

### <span id="page-4-0"></span>**Правила за работа в лабораторията**

1. Лабораторните упражнения се провеждат слято, без междучасия;

2. Студентите се разделят на групи, съобразно работните места.

3. При влизане в лабораторията всяка група получава методичка и необходимите за упражнението елементи.

4. Всяка група самостоятелно изпълнява описаните в методичките задачи, като при нужда се консултира с асистента.

5. Студентите уведомяват асистента да провери свързаната схема, преди да я захранят.

6. След извършване на всички измервания, студентите изключват всички уреди и прекъсвача на междинното табло, преди да преминат към обработка на резултатите.

7. След приключване на упражнението студентите следва:

- Да се уверят, че всички уреди са изключени;
- Да се уверят, че прекъсвача на междинното табло е изключен;

• Да демонтират свързаната схема и да върнат методичката и елементите на асистента;

• Да подредят работното си място и столовете.

#### <span id="page-5-1"></span>**Лабораторно оборудване**

### <span id="page-5-0"></span>**Учебна платка (Breadboard)**

Учебната платка, наричана още Breadboard или прототипна платка, се използва за създаване на временни схеми, за тестване и изпробване на прототипи. При нея не се използва запояване, поради което лесно се променят връзките между елементите. По тази дисциплина ще се използва учебната платка, представена на фиг. 2а.

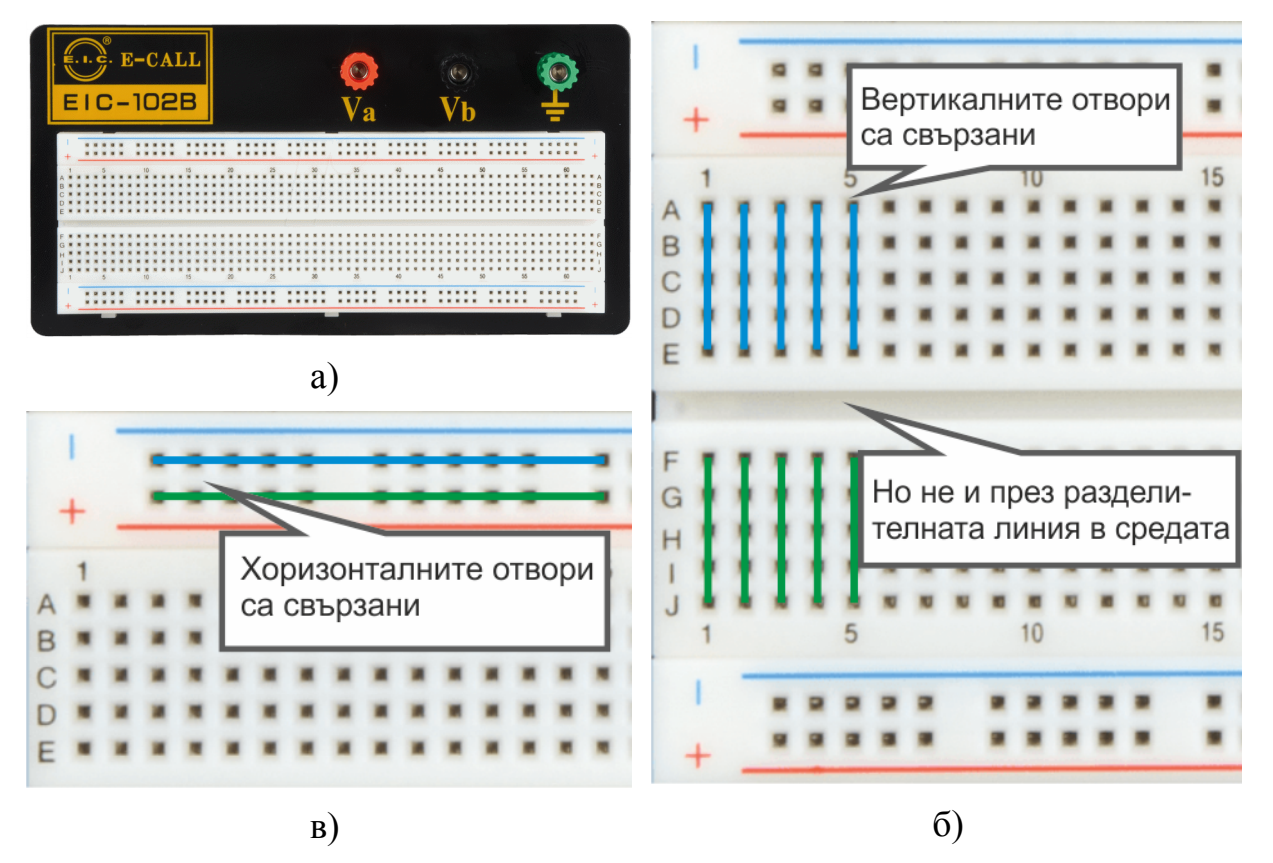

Фиг. 2. Учебна платка и връзки между входовете и.

Между отворите отбелязани като A, B, C, D, E (виж учебната платка) съществуват вертикални връзки, както е показано на фиг. 2б. По аналогичен начин всеки пет входа F, G, H, I, J са свързани, но между ABCDE и FGHIJ няма връзка.

Най-отгоре и най-отдолу на прототипната платка, между отворите отбелязани с плюс (+) и минус (–), съществуват хоризонтални връзки (фиг. 2в). Но между (+) и (–) няма връзка, както и между долните и горните хоризонтални отвори.

**ВАЖНО:** Никога не свързвайте повече от един проводник/елемент към даден отвор. Това може да доведе до повреждане на учебната платка.

# <span id="page-6-0"></span>**Електронни мултицети My-64 и КТ9808**

Общ вид на мултицетите My-64 и КТ9808 е представен на фиг. 3. Уредите позволяват измерване на:

• Постоянно напрежение (отбелязано като  $\acute{V}$  или DCV); • Променливо напрежение ( $\tilde{V}$  или АCV); • Постоянен ток (Á или DCА); • Променлив ток  $(\tilde{A}$  или ACA): Включване • Съпротивление  $(\Omega)$ ; /изключване • Проверка за късо съединение; • и др. **Методика за измерване на** Избор на **напрежение** обхват **1.** Уредът да се превключи на обхват по-голям от очакваните стойности (за постоянно или променливо напрежение); **2.** Първата сонда (минусът) да се свърже към входа, отбелязан с COM; Вход за **3.** Втората сонда (плюсът) да се свърже към входа, за измерване на напрежение (отбелязан с V);

**MASTECH**® **MVRA** HOLI DIGITAL MULTIMETER HOLD CE回 Ω  $10^{10}$   $\frac{10}{200m}$   $\frac{20m}{20m}$   $\text{Hz}$  Te  $\frac{A}{2}$  COM  $\frac{V \text{Temp}}{\Omega + Hz}$ **tf**mA 104 сонда 2 (в) Вход за Входа Вход за сонда 2 (б) за сонда 1 сонда 2 (а) Фиг. 3. Електронен мултицет.

**4.** Двете сонди да се свържат към измерваната схема и да се пусне уреда.

#### **Методика за измерване на ток**

**1.** Уредът да се превключи на обхват, по-голям от очакваните стойности, съответно за постоянен или променлив ток;

**2.** Първата сонда (минусът) да се свърже към входа, отбелязан с COM;

**3.** Втората сонда (плюсът) да се свърже към вход отбелязан с mA (за измерване на ниски токове) или с 10A (за високи токове);

**4.** Двете сонди да се свържат към измерваната схема и да се пусне уреда.

# **Методика за измерване на електрическо съпротивление**

**1.** Уредът да се превключи на обхват, по-голям от очакваните стойности;

**2.** Първата сонда да се свърже към входа, отбелязан с COM;

**3.** Втората сонда да се свърже към входа, отбелязан с Ω;

**4.** Двете сонди да се свържат към измерваната схема и да се пусне уреда.

**Важно:** Никога не измервайте съпротивление на схема, която е под напрежение.

#### <span id="page-8-0"></span>**Лабораторно захранващо устройство HY3005D**

Лабораторните захранващи устройства HY3005D (фиг. 4) служат за захранване на електрически схеми с постоянен ток. Уредът може да бъде използван като:

• Източник на постоянно напрежение с големина на създаваното напрежение от 0 до 30 V. Собственото съпротивление на източника е много малко (няколко Ома);

• Източник на постоянен ток с големина на създавания ток от 0 до 5 А.

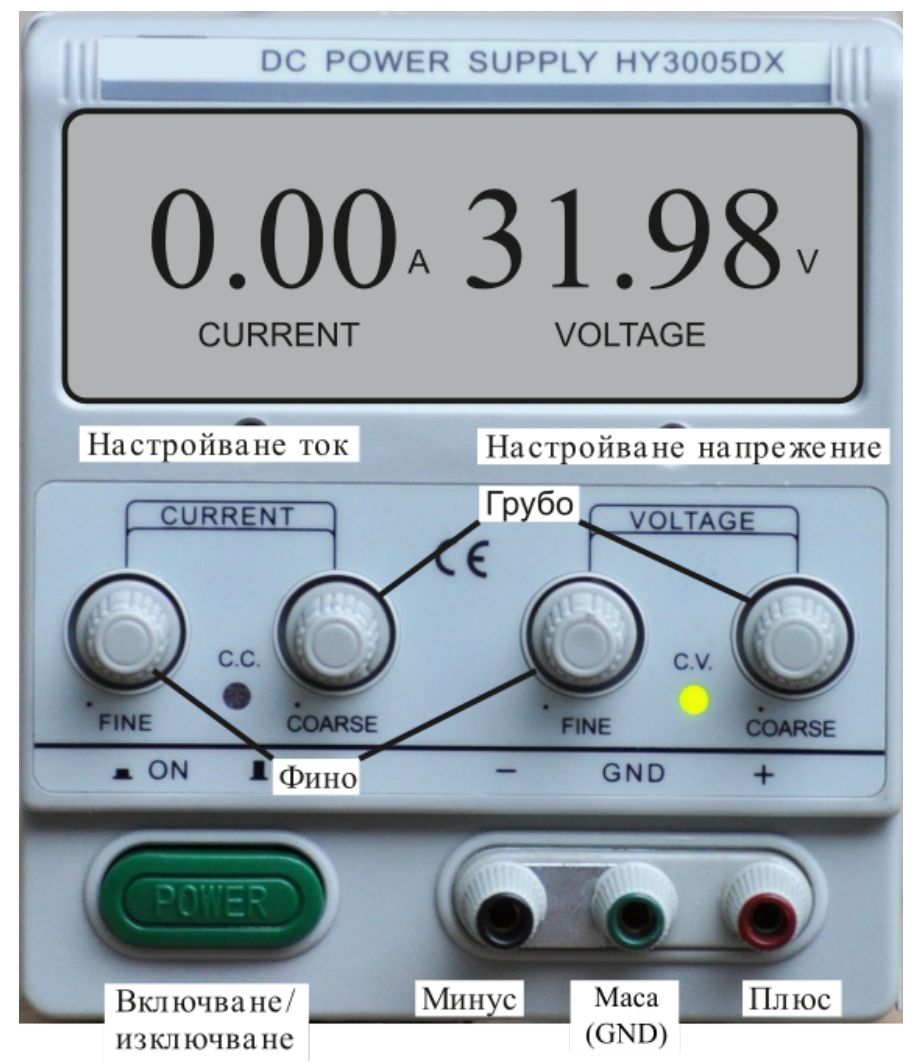

Фиг. 4. Източник на постоянно напрежение.

#### **Методика за използване на уреда като източник на напрежение**

**1.** Схемата се захранва от източника, като напрежението се взема от изводите, отбелязани с Минус (-) и Плюс (+);

**2.** При нужда изводът Маса (GND) се свързва с минуса или плюса, за получаване съответно на положително или отрицателно напрежение, спрямо Земя (GND).

**3.** Потенциометрите за ток се завъртат по часовниковата стрелка до максималната си стойност;

**4.** Потенциометрите за напрежение се намаляват обратно на часовниковата стрелка до минималната си стойност;

**5.** Уредът се включва;

**6.** От потенциометрите за напрежение се подава желаната големина на напрежението.

#### **Методика за използване на уреда като източник на ток**

**1.** Схемата се захранва от източника, като напрежението се взема от изводите Минус (-) и Плюс (+);

**2.** При нужда изводът Земя (GND) се свързва с минуса или плюса.

**3.** Потенциометрите за напрежение се завъртат по часовниковата стрелка до максималната си стойност;

**4.** Потенциометрите за ток се намаляват обратно на часовниковата стрелка до минималната си стойност;

**5.** Уредът се включва;

**6.** От потенциометрите за ток се подава желаната големина на тока.

**Забележка:** За да се използва лабораторното устройство като източник на ток е необходимо неговите изводи да бъдат свързани към товар с достатъчно малко съпротивление.

# <span id="page-10-0"></span>**Генератор на функции Axiomet AX-DG105**

Генераторът на функции Axiomet AX-DG105 служи за подаване на напрежение с определена форма на сигнала. Axiomet AX-DG105 може да генерира следните типове сигнали:

- Синусоидален сигнал с честота от 1 µHz до 5 MHz;
- Правоъгълен сигнал с честота от 1 μHz до 5 MHz;
- Триъгълен сигнал с честота от 1 μHz до 1 MHz;
- Импулсен сигнал с честота от 1 μHz до 1 MHz и коефициент на запълване от 1% до 99%.

Изходния сигнал може да бъде с големина от 2 mVpp до 20 Vpp. Уредът позволява и добавянето на постоянна съставка от 0 до ±10 V към сигнала.

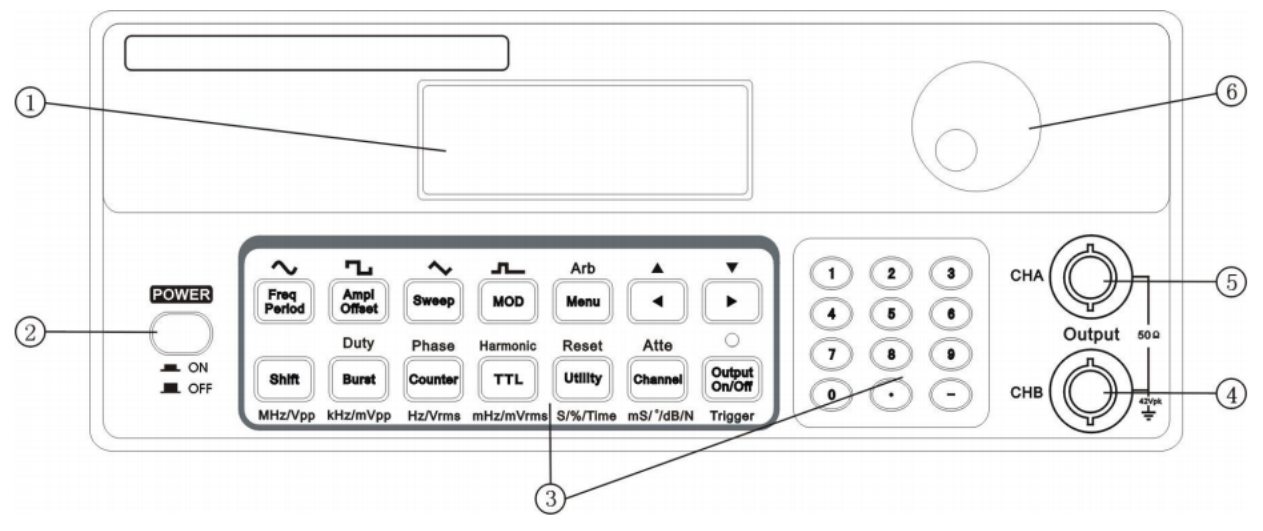

Фиг. 5. Преден панел на функционален генерал AX-DG105.

#### **Методика за генериране на синусоидална/правоъгълна/триъгълна форма на сигнал**

**1.** Стартира се уреда от бутона POWER (2).

**2.** Избира се формата на сигнала:

- За синусоидална форма се избира  $\sim$  (Shift + Freq Period);
- За правоъгълна форма се избира  $\Box$  (Shift + Ampl Offset);
- За триъгълна форма се избира  $\sim$  (Shift + Sweep).

**3.** Натиска се бутона "Freq Period" един или няколко пъти за да се премине към задаване на честота/период на сигнала, след което те се изменят с потенциометъра (6).

**4.** Натиска се бутона "Ampl Offset" за задаване на амплитуда на сигнала във Vpp (Volts point-to-point), след което тя се изменя с потенциометъра (6).

**5.** Натиска се бутона "Output On/Off" за да се подаде сигнала към канал А.

#### **Методика за генериране на импулсна форма на сигнал**

**1.** Стартира се уреда от бутона POWER (2).

**2.** Избира се  $\blacksquare$  за импулсна форма на сигнала (Shift + Mod).

**3.** Избира се Duty (Shift+Burst) за да се премине към задаване коефициента на запълване на импулса в %. С потенциометъра (6) се избира запълненост между 1% и 99%.

**Забележка:** Смисълът на коефициента на запълване е представен на фиг. 6, като той се определя съгласно:

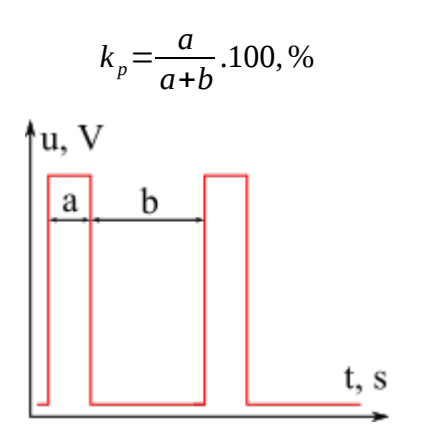

Фиг. 6. Коефициент на запълване на импулса.

**4.** Натиска се бутона "Freq Period" един или няколко пъти за да се премине към задаване на честота/период на сигнала, след което те се изменят с потенциометъра (6).

**5.** Натиска се бутона "Ampl Offset" за задаване на амплитуда на сигнала във Vpp (Volts point-to-point), след което тя се изменя с потенциометъра (6).

**6.** Натиска се бутона "Output On/Off" за да се подаде сигнала към канал А.

# <span id="page-12-0"></span>**Цифров осцилоскоп UTD2025CL**

Осцилоскопите UNI-T UTD2025CL са двулъчеви осцилоскопии, позволяващ наблюдение на сигнали с честоти до 25 MHz (фиг. 7).

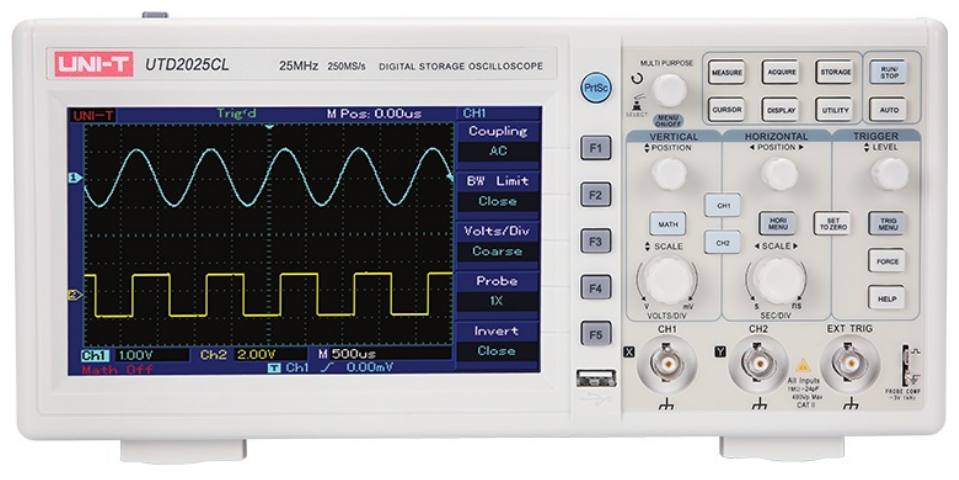

Фиг. 7. Общ вид на осцилоскоп UTD2025CL.

#### **Измервателни сонди за напрежение**

Към всеки канал (**CH1** и **CH2** от фиг. 10) може да се свърже сонда от към края си, отбелязан като (2) на фиг. 8. Това става чрез вкарване и завъртане по часовниковата стрелка.

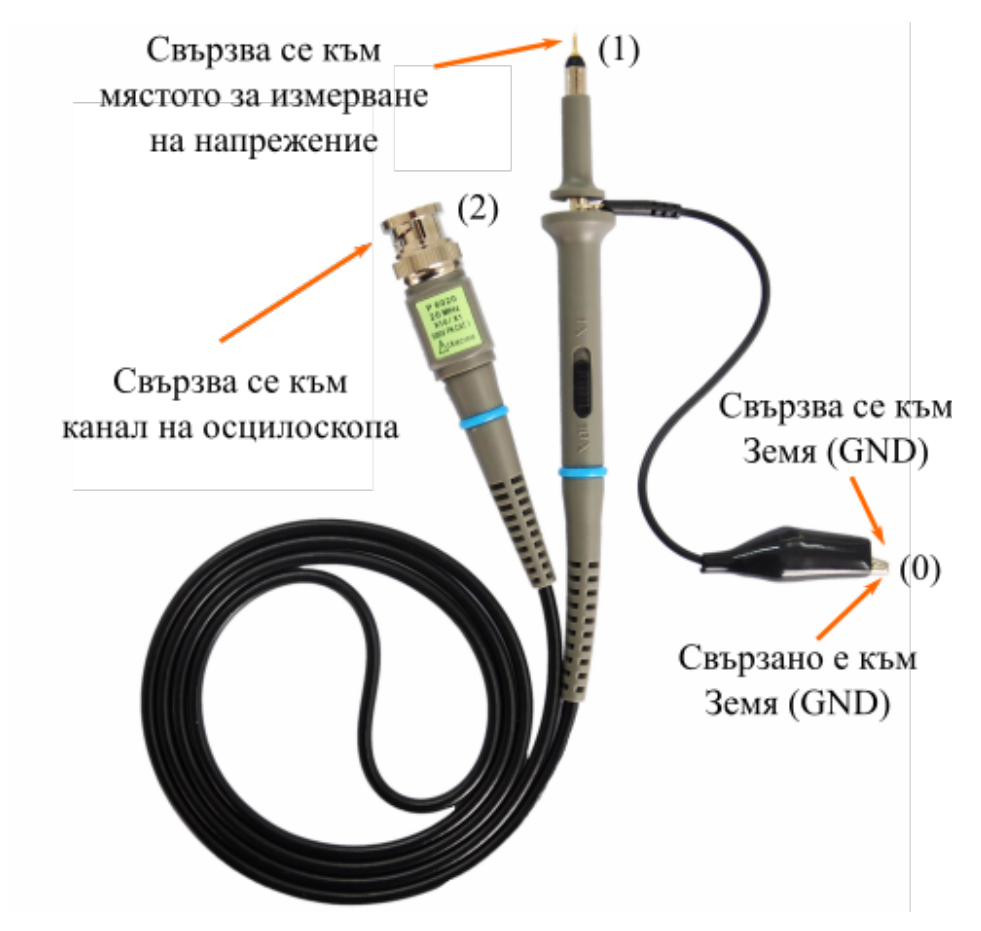

Фиг. 8. Измервателна сонда за напрежение на осцилоскоп.

Измервателната сонда за напрежение има два извода. Изводът, отбелязан като (0), представляващ накрайник тип "крокодил", е свързан към Земя (GND) вътрешно в самия осцилоскоп. Въпреки това, за елиминиране на смущенията при измервания, е препоръчително той да бъде свързан към заземен възел на измервателната схема. Вторият извод, отбелязан с (1), служи за измерване на напрежението на друга точка (различна от Земя) от измервателната верига.

Измерваното напрежение е спрямо Земя, т.е. между изводите (1) и (0). В случай, че измервателната схема не е свързана към земя (floating), то свързването на сондата на осцилоскопа ще доведе до нейното заземяване.

**Забележка:** При използване на две сонди, техните изводи (0) трябва да се свързани към един и същ възел на веригата.

#### **Дисплей и клавиатура на осцилоскопа**

Двата канала се визуализират в различен цвят (син за канал 1 и жълт за канал 2), като мащабът им по оста Y се изменя по отделно и се представя във Волта на деление (VOLTS/DIV). Мащабът на времето (по оста X) е общ за двата канала и се представя в секунди на деление (SEC/DIV). Едно деление е равно на страната на квадрат, както по оста X, така и по оста Y (фиг. 9). Всяко деление е разделено на участъци с големина 0,2.

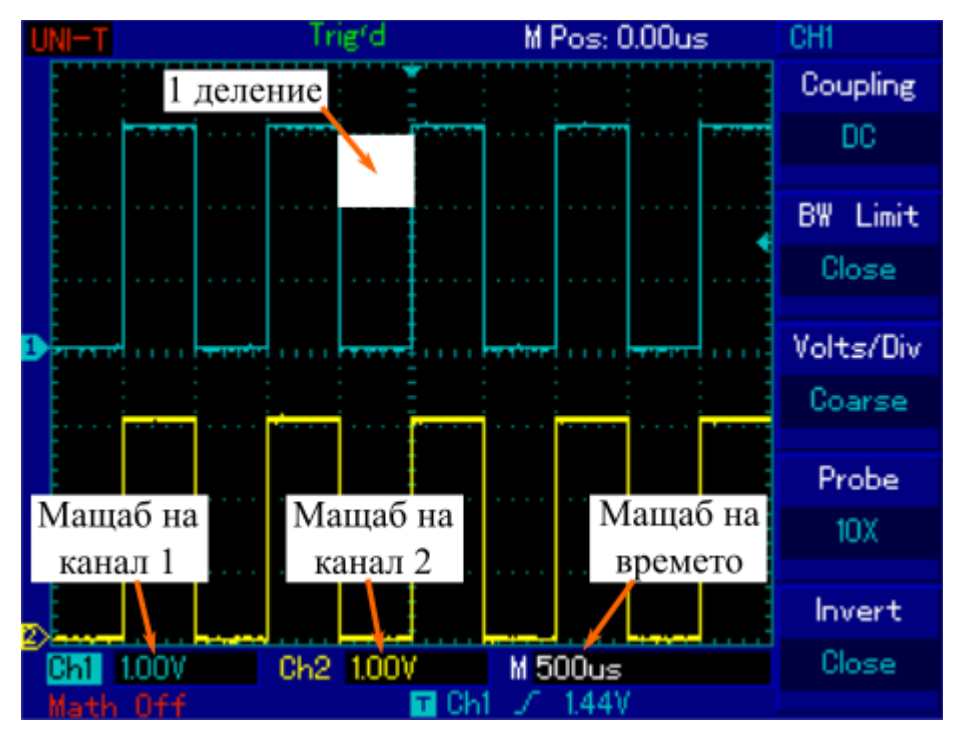

Фиг. 9. Дисплей на осцилоскоп UTD2025CL.

Клавиатурата на осцилоскопа е представена на фиг. 10, като тя е разделена на няколко зони, по-важните от които са:

- Зона за контролиране на каналите по вертикала (**VERTICAL**);
- Зона за контролиране на каналите по хоризонтала (**HORIZONTAL**).

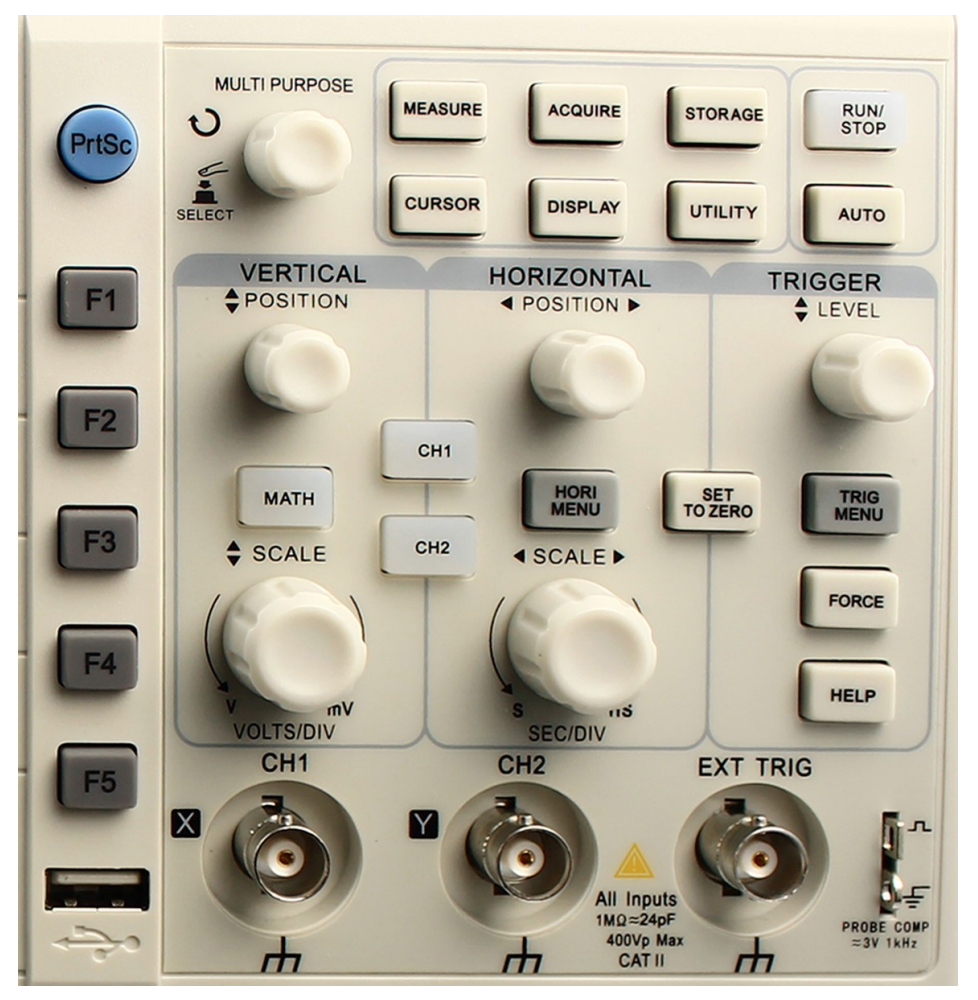

Фиг. 10. Клавиатура на осцилоскоп UTD2025CL.

# **Начални инструкции**

След първоначално включване на осцилоскопа и свързване на сондите му към точките за измерване, е удобно да се натисне бутона **AUTO**, за началната му инициализация, при което ще се изпълнят следните стъпки:

• Двата канала се тестват за входен сигнал, и ако такъв е наличен, биват активирани;

- Установява се подходящ мащаб за времето по оста X;
- Установяват се подходящи мащаби на включените канали по оста Y;

При два входни сигнала обикновено е удобно да се натисне бутона **SET TO ZERO**, за да бъдат позиционирани един върху друг.

# **Изменение на мащаба на каналите по оста Y**

1. Избира се канала, който ще бъде изменян чрез натискане на бутоните **CH1** или **CH2**.

2. Използва се потенциометъра **SCALE** от зона **VERTICAL** за промяна на мащаба във VOLTS/DIV. Текущият мащаб се визуализира на дисплея (фиг. 8).

#### **Изменение на мащаба на каналите по оста X**

Използва се потенциометъра **SCALE** от зона **HORIZONTAL** за промяна на мащаба в SEC/DIV. Текущият мащаб се визуализира на дисплея (фиг. 8).

#### **Настройка на отместването на сигнала**

За настройване на отместването на сигналите по оста X се използва потенциометъра **POSITION** от зона **HORIZONTAL**.

За настройване на отместването на сигнал по оста Y се използва:

1. Избира се активния канал от бутоните **CH1** или **CH2**.

2. Използва се потенциометъра **POSITION** от зона **VERTICAL**.

#### **При нестабилен сигнал**

В случай на нестабилен сигнал (сигналът се движи, поради което отчитането му е трудно или невъзможно), е полезно:

1. Ръчното "успокояване" на сигнала с помощта на потенциометъра **LEVEL** от зона **TRIGGER**.

2. Натискане на бутона **RUN/STOP**, за "паузиране" на сигнала.

# **USB вход**

Друга полезна функция на осцилоскопа е неговата способност да записва визуализирания сигнал (фиг. 9) върху външна флаш памет. За целта е необходимо да се изпълни следното:

1. Поставя се флаш памет с формат FAT32 в USB входа и се изчаква визуализирането на съобщение за успешна инициализация.

2. Натиска се бутона **PrtSc** за записване на текущото съдържание на дисплея като картинка в основната директория на външната памет.

# <span id="page-16-0"></span>**Използвана литература**

- 1. Axiomet. AX-DG105 manual EN.
- 2. Digital multimeters. My-64 user's manual.
- 3. Mastech. DC regulated power supply. HY3000 and HY5000 series user's manual.

4. Uni-Trend Group Limited. UT2000\_3000 Series Digital Storage Oscilloscopes. User Manual and Installation Notes. 2007.